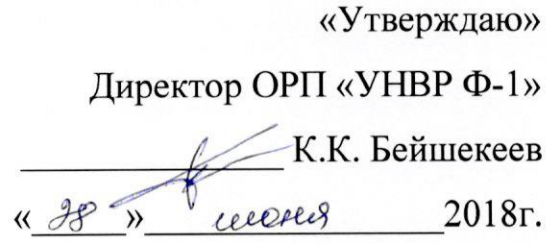

### ДЕПАРТАМЕНТ ВОДНОГО ХОЗЯЙСТВА И МЕЛИОРАЦИИ Проект «УПРАВЛЕНИЕ НАЦИОНАЛЬНЫМИ ВОДНЫМИ РЕСУРСАМИ» - Фаза I NWRMP/CS/IC/C.2/12

# Руководство по использованию веб сайта

## www.nwrmp.water.kg

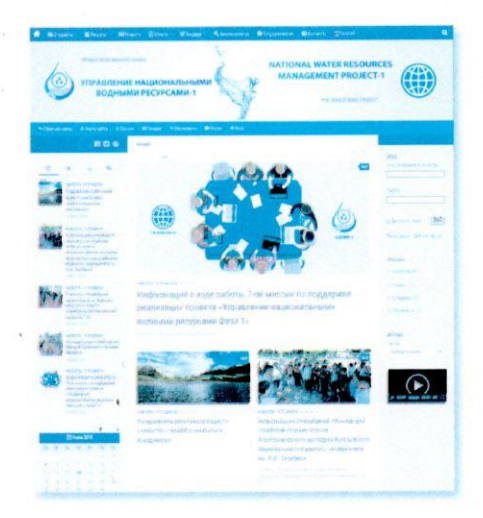

#### Предоставлен в: ДЕПАРТАМЕНТ ВОДНОГО ХОЗЯЙСТВА И МЕЛИОРАЦИИ

Подготовлен

Специалистом по веб сайтам Темирбековой А.Т.

Июнь 2018 г.

#### **Кыргызская Республика**

#### **ДЕПАРТАМЕНТ ВОДНОГО ХОЗЯЙСТВА И МЕЛИОРАЦИИ Проект «УПРАВЛЕНИЕ НАЦИОНАЛЬНЫМИ ВОДНЫМИ РЕСУРСАМИ» – Фаза I NWRMP/CS/IC/C.2/12**

### **Руководство по использованию веб сайта [www.nwrmp.water.kg](http://www.nwrmp.water.kg/)**

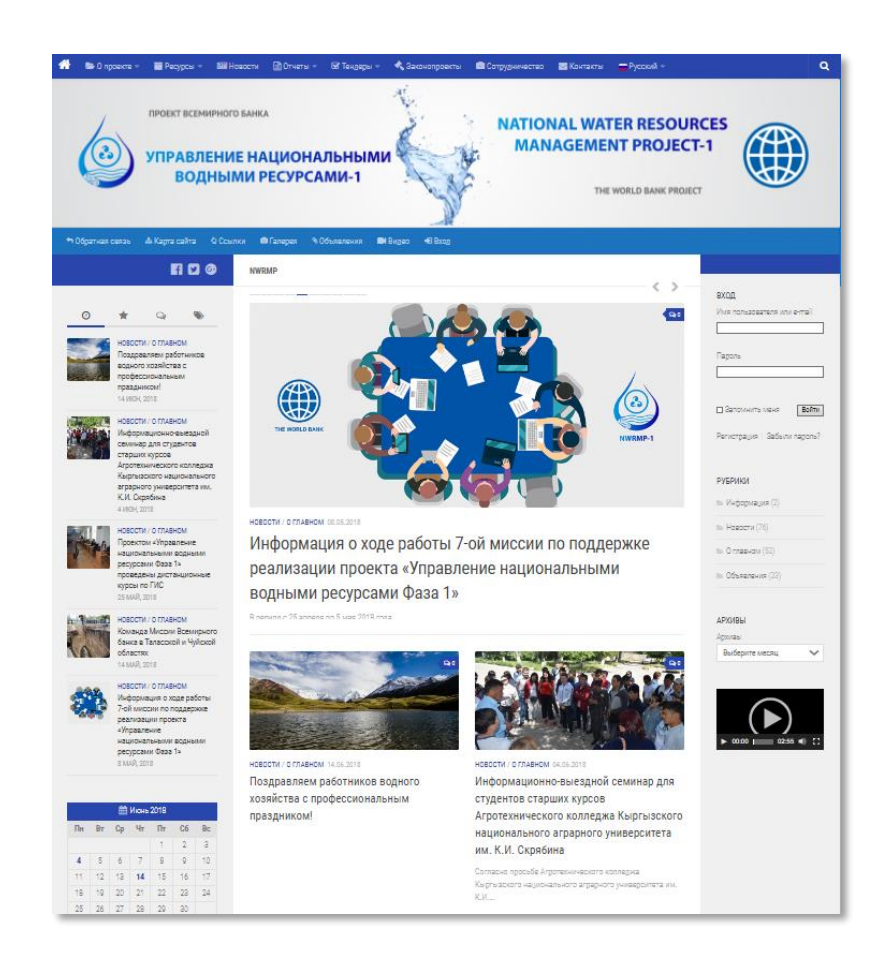

### **Предоставлен в: ДЕПАРТАМЕНТ ВОДНОГО ХОЗЯЙСТВА И МЕЛИОРАЦИИ**

**Подготовлен Специалистом по веб сайтам Темирбековой А.Т.**

**Июнь 2018 г.**

#### Оглавление

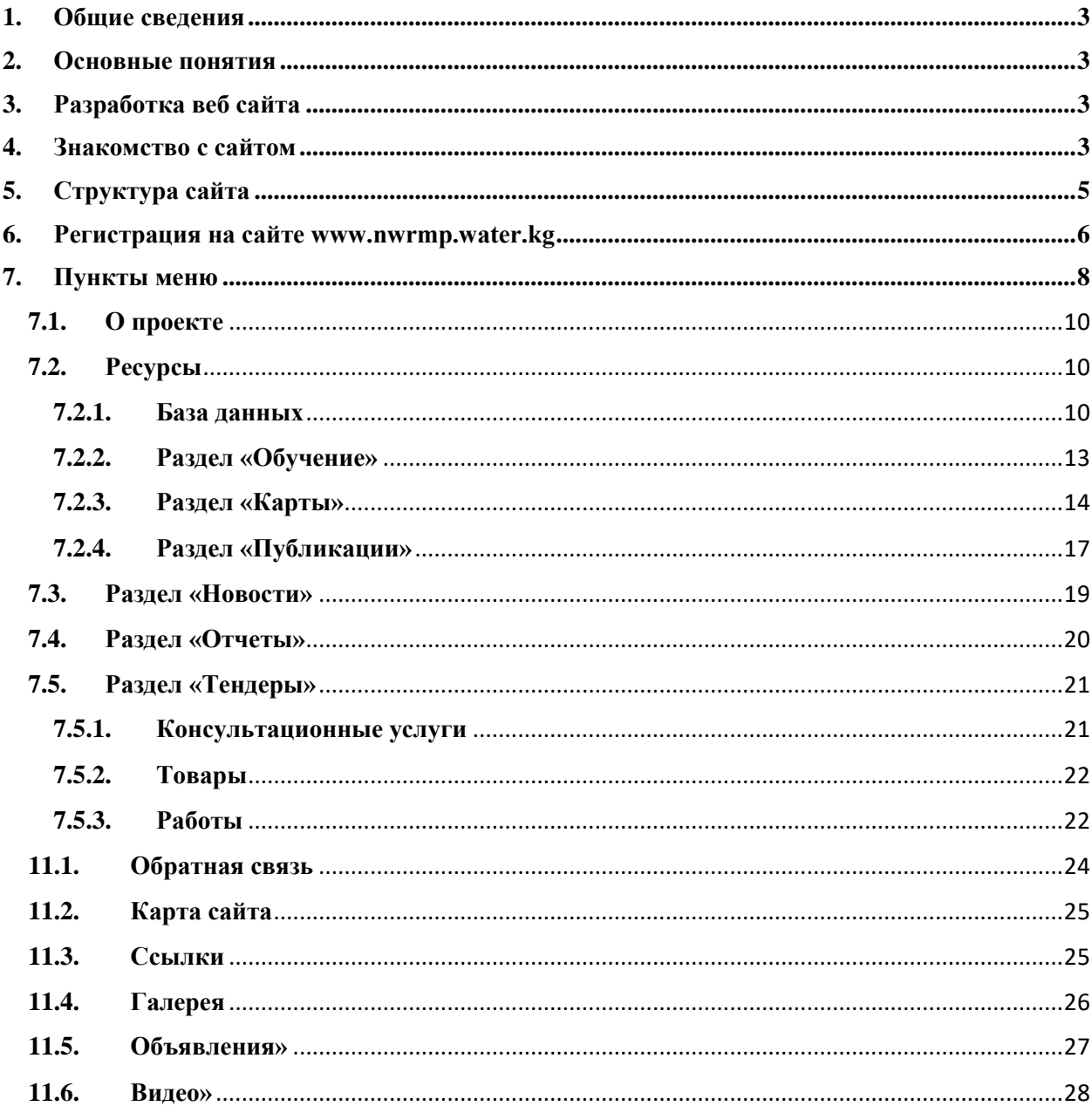

#### <span id="page-3-0"></span>**1. Общие сведения**

В рамках проекта «Управление национальными водными ресурсами Фаза-1 (УНВР Ф-1)» разработан веб сайт [www.nwrmp.water.kg.](http://www.nwrmp.water.kg/) Данный веб сайт является информационным веб сайтом и предназначен для освещения пользователей информацией о деятельности проекта, а также получения доступа к материалам, доступным для внутреннего использования, таким как отчеты и ресурсы. На данный момент сайт запущен и находится на сервере Департамента водного хозяйства и мелиорации (ДВХиМ).

#### <span id="page-3-1"></span>**2. Основные понятия**

**Веб-сайт –** это совокупность [веб-страниц,](https://semantica.in/blog/chto-takoe-veb-stranicza.html) которые логически взаимосвязаны.

**Информационный сайт –** ресурс, на котором опубликованы [инфоматериалы](https://semantica.in/blog/chto-takoe-informaczionnyj-kontent.html) определенной тематики, предназначенные для ознакомления с ними читателей.

**Публикация** – статьи (материал), размещенный (опубликованный) на сайте. К публикации относится любой раздел, подраздел, новость и другие материалы.

**Разделы –** категории предназначены для сохранения и выстраивания иерархии материалов(статей) на сайте.

**Статья –** это текст, материал, документ, опубликованный на сайте.

**Браузер** - специальная программа, предназначенная для просмотра веб-сайтов.

**CMS – (Content Management System) -** [\(система управления содержимым](https://ru.wikipedia.org/wiki/%D0%A1%D0%B8%D1%81%D1%82%D0%B5%D0%BC%D0%B0_%D1%83%D0%BF%D1%80%D0%B0%D0%B2%D0%BB%D0%B5%D0%BD%D0%B8%D1%8F_%D1%81%D0%BE%D0%B4%D0%B5%D1%80%D0%B6%D0%B8%D0%BC%D1%8B%D0%BC) (контентом), т.е. «движок») — информационная система или компьютерная программа для обеспечения и организации совместного процесса создания, редактирования и управления контентом.

**ИСВ** – Информационная система по воде.

**PHP** – (Hypertext Preprocessor – «препроцессор гипертекста»; первоначально Personal Home Page Tools — «Инструменты для создания персональных веб-страниц») — скриптовый язык общего назначения, интенсивно применяемый для разработки веб-приложений.

#### **3. Разработка веб сайта**

<span id="page-3-2"></span>Веб сайт проекта разработан на CMS (система управления контентом) WordPress. Это полностью бесплатная, свободно распространяемая система программ, написанных на скриптовом языке РНР. Он полностью оптимизирован под все мобильные платформы и размеры экранов и является лучшей системой по управлению контентом, доступная на сегодняшний день. Основными функциональными особенностями Wordpress являются: публикация статей, защита от спама в комментариях, управление страницами, дополнительные поля, простая установка. Для разработки веб сайта используется последняя версия, т.е. 4.9.6. CMS WordPress. Версии обновляется по мере выхода релиза обновления.

#### **4. Знакомство с сайтом**

<span id="page-3-3"></span>Для доступа к веб сайту проекта «УНВР Ф-1» необходимо запустить браузер и ввести в адресную строку следующий адрес: [http://nwrmp.water.kg](http://nwrmp.water.kg/) (**рис. 1**).

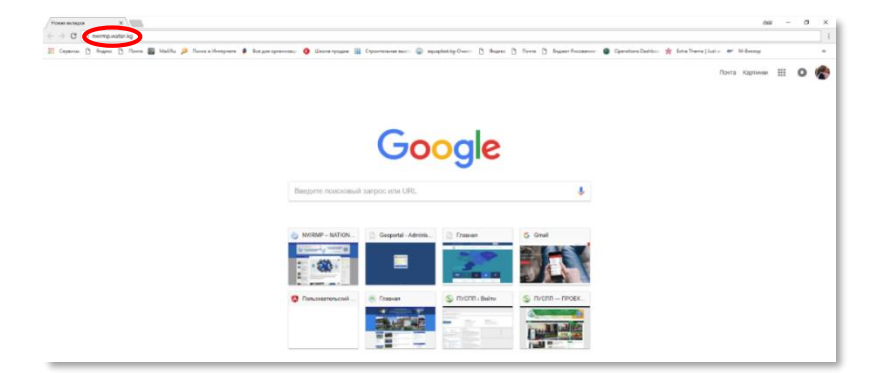

**Рис. 1.** Адрес веб сайта «Управление национальными ресурсами Фаза-1»

После ввода адреса загрузится главная страница сайта проекта (**рис. 2**). На главной странице справа расположена форма авторизации (входа), а под ней какие рубрики содержит веб сайт, архив статей, отсортированных по хронологии, а также видеоролик. Слева находятся ссылки на страницы в социальных сетях, под ними расположены ссылки

последние добавленные статьи. По меткам, отображаемым над записями можно переходить и просмотреть статьи в виде их популярности, т.е. по числу просмотров, прочитать последние комментарии и по тегам (ключевым словам) найти необходимую информацию. В средней части сайта расположены статьи в виде новостной ленты, а также объявления, публикуемые по мере поступления.

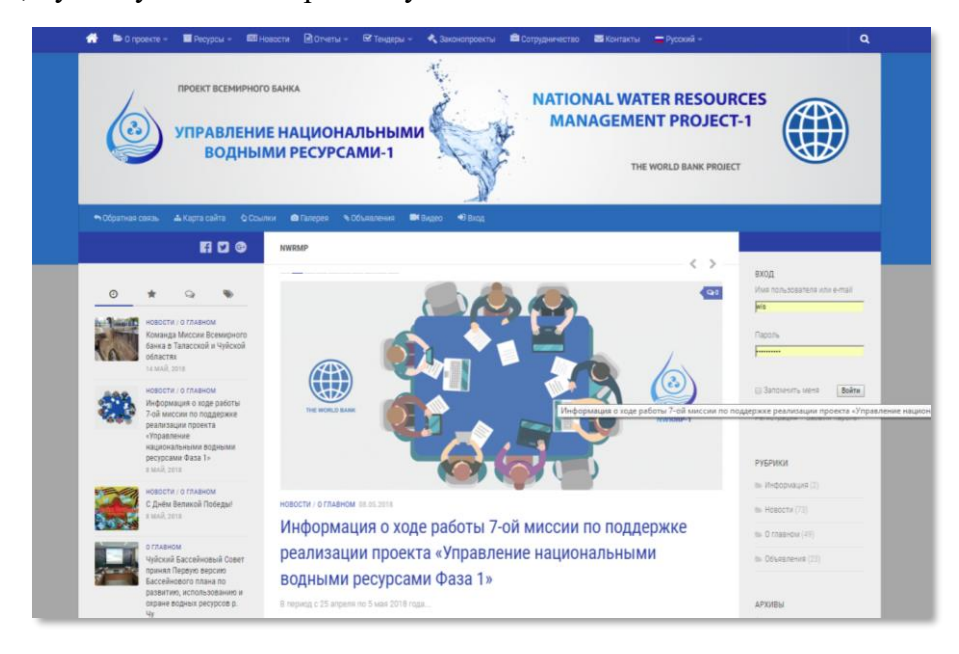

**Рис. 2.** Главная страница веб сайта «УНВР Ф-1» (верхняя часть)

Кроме этого, в левой части под списком статей расположен календарь, в нем выделены даты синим цветом, по которому можно найти статью, опубликованную в этот день. Ниже календаря расположены ссылки на основные государственные сайты Кыргызской Республики (**рисунок 3**).

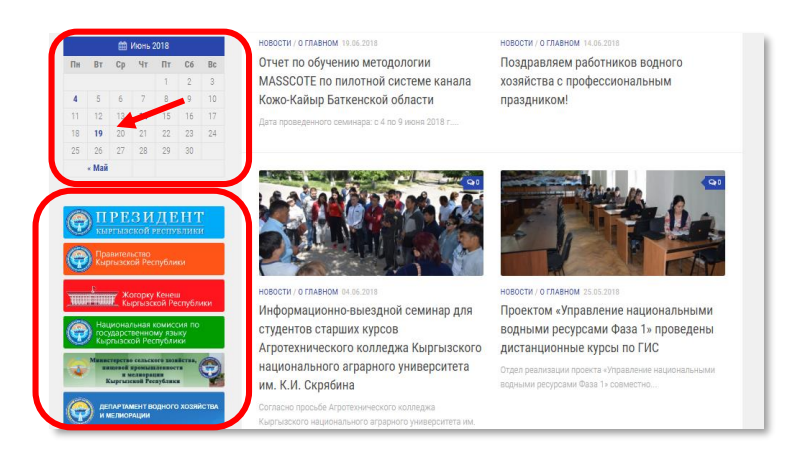

**Рис. 3** Главная страница веб сайта «УНВР Ф-1» (нижняя часть)

На самой нижней части указана контактная информация отдела реализации проекта (ОРП). По этим контактным данным можно связаться с ОРП по всем интересующим вопросам (**рис. 4**).

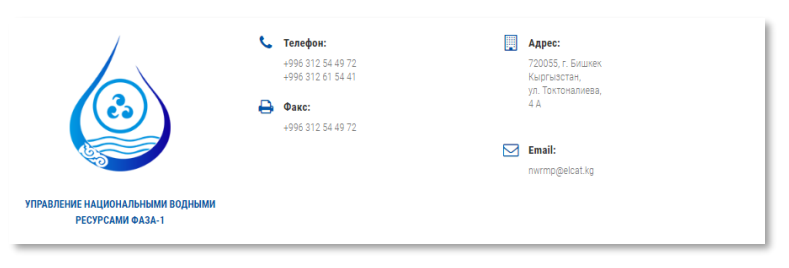

**Рис. 4**. Контактные данные ОРП

#### <span id="page-5-0"></span>**5. Структура сайта**

Структура сайта представлена ниже:

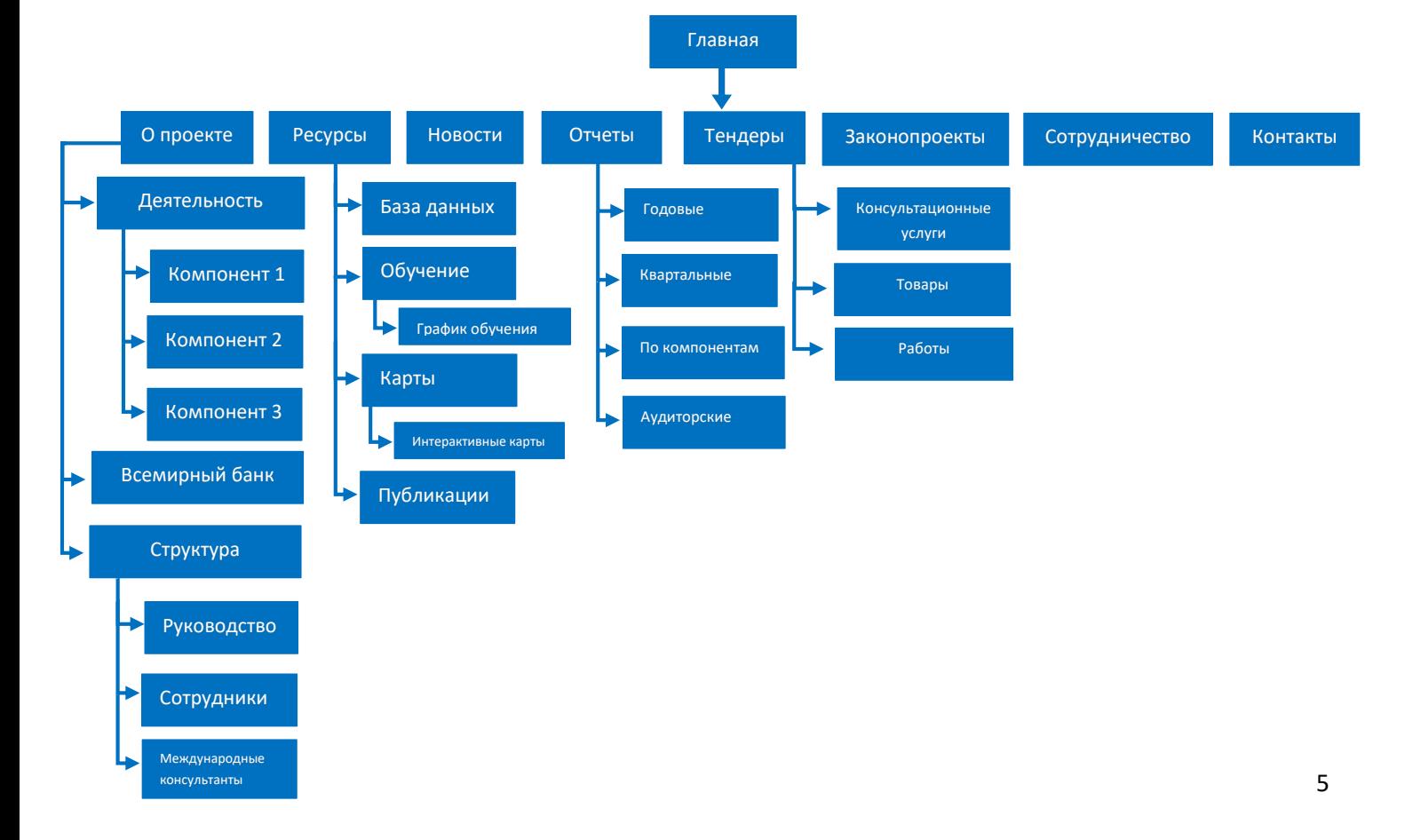

Из структуры, указанной выше наглядно видно и каких разделов состоит сайт.

#### <span id="page-6-0"></span>**6. Регистрация на сайте [www.nwrmp.water.kg](http://www.nwrmp.water.kg/)**

Для полноценного использования всех функций сайта необходимо зарегистрироваться. Если вы зарегистрированы, войдите в систему под вашим аккаунтом (на странице входа в систему, введите ваш адрес e-mail и пароль) иначе потребуется регистрация. Регистрация на сайте – это создание своей учетной записи, которая позволяет получить полный доступ к сайту, а именно доступ к защищенным файлам.

Для регистрации нажмите на ссылку «Регистрация» как показано ниже (указано красной стрелкой) на **рисунке 5.**

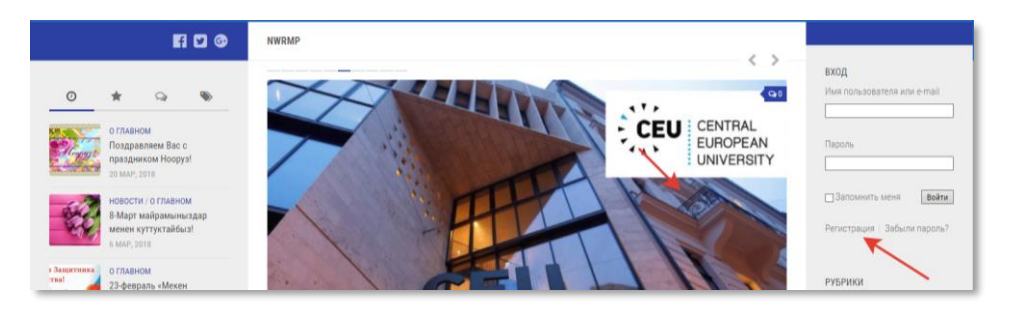

**Рис. 5.** Регистрация на сайте [www.nwrmp.water.kg](http://www.nwrmp.water.kg/)

В открывшемся окне регистрации (**см. рис. 6**) в поле *«Имя пользователя»* укажите свое имя на латинице, затем в поле «*Email*» свою существующую электронную почту, на которую придет уведомление о подтверждении регистрации. *Если Вы укажите неправильный или несуществующий адрес электронный почты Вы не сможете пройти регистрацию полностью!!! Введите пароль в поле «Пароль». Таким же способом повторите* ввод пароля в поле «*Подтвердите пароль*». Пароли в двух полях должны совпадать! Для поля «Пароль» необходимо указать пароль, состоящий из не менее 6 символов. Далее нажимаем на кнопку «Регистрация».

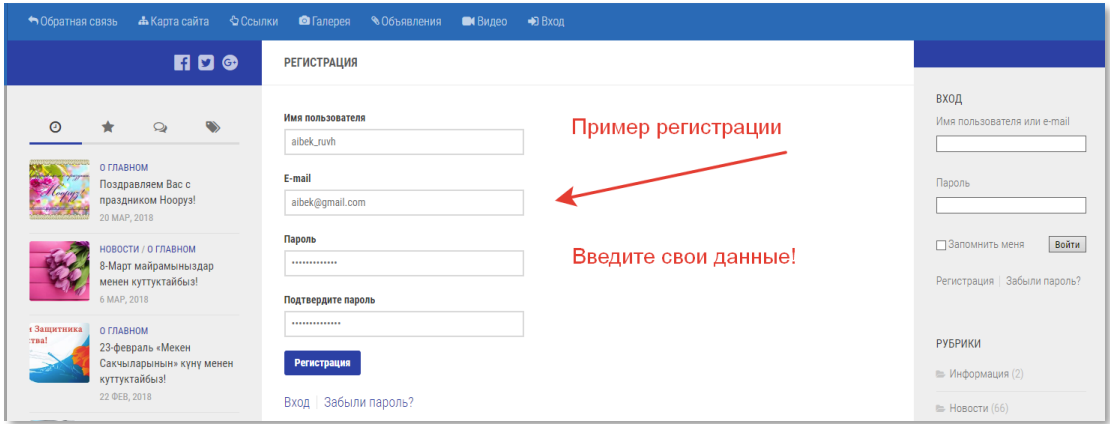

**Рис. 6.** Форма регистрации

После нажатия кнопки «Регистрация», в случае правильного заполнения полей выше, появится сообщение об успешной регистрации (**рис. 7).**

![](_page_7_Picture_109.jpeg)

**Рис. 7.** Сообщение об успешной регистрации

На Вашу электронную почту придет сообщение от пользователя NWRMP, вам необходимо будет подтвердить свою регистрацию нажав на ссылку в письме. (*электронная почта та, которую вы указывали при регистрации*!)

По завершению всех процедур администратор подтверждает Вашу регистрацию на сайте и на Вашу электронную почту придет сообщение: «Ваш аккаунт на сайте [www.nwrmp.water.kg](http://www.nwrmp.water.kg/) подтвержден». Как только Вы получите данное сообщение, Вы возвращаетесь на сайт [www.nwrmp.water.kg](http://www.nwrmp.water.kg/) и в правой панели будет форма авторизации «Вход». Пожалуйста, заполните данную форму указав имя пользователя и пароль, которые Вы указывали при регистрации и выполните вход, нажав на кнопку «Войти» (**рисунок 8**).

![](_page_7_Picture_6.jpeg)

**Рис. 8.** *Форма авторизации*

Далее по завершению авторизации в верхнем углу сайта появится черная строка с надписью: «Привет, *Ваше имя*». Наведите курсором на Ваше имя, затем появится маленькое окно как показано на **рисунке 9:**

![](_page_7_Picture_9.jpeg)

**Рис. 9.** Изменение профиля пользователя

Нажмите на пункт «Изменить профиль», далее откроется страница профиля пользователя. На странице профиля пользователя Вам необходимо будет заполнить поля своими личными данными (**рис.10).** Заполните поля: **«Имя»**, «**Фамилия**» и в поле «**Биография**» укажите Ваши контактные данные: должность, отдел, район и область.

![](_page_8_Picture_125.jpeg)

**Рис.10.** Изменение своего профиля

После обновления данных нажмите в левом верхнем углу на NWRMP или наведите на эту надпись, в сплывающем меню нажмите на «Перейти на сайт» (**рис. 11**).

![](_page_8_Picture_126.jpeg)

**Рис. 11.** Переход на сайт [www.nwrmp.water.kg](http://www.nwrmp.water.kg/)

Процедура регистрации на этом завершена.

#### <span id="page-8-0"></span>**7. Пункты меню**

В верхней части страницы располагается «шапка сайта», которая является неизменной на всех страницах сайта и состоит из логотипа, в данном случае из двух логотипов: ОРП «УНВР Ф-1» слева и Всемирного банка справа (**рис. 12**).

![](_page_8_Picture_11.jpeg)

**Рис. 12.** Логотипы на сайте

Над шапкой сайта расположено навигационное меню основных разделов сайта (**рисунок 13**). Навигация состоит из таких разделов как:

- 1. Главная страница
- 2. О проекте
	- 2.1.Деятельность
		- 2.1.1. Компонент 1
		- 2.1.2. Компонент 2
		- 2.1.3. Компонент 3
	- 2.2.Всемирный банк
	- 2.3.Структура
		- 2.3.1. Руководство
		- 2.3.2. Сотрудники
		- 2.3.3. Международные консультанты
- 3. Ресурсы
	- 3.1.База данных
	- 3.2.Обучение
		- 3.2.1. График обучения
	- 3.3.Карты
		- 3.3.1. Интерактивные карты
	- 3.4.Публикации
- 4. Новости
- 5. Отчеты
	- 5.1.Годовые отчеты
	- 5.2.Квартальные отчеты
	- 5.3.По компонентам
	- 5.4.Аудиторские отчеты
- 6. Тендеры 6.1.Консультационные услуги 6.2.Товары 6.3.Работы
- 7. Законопроекты
- 8. Сотрудничество
- 9. Контакты

![](_page_9_Picture_30.jpeg)

#### **Рис. 13.** Навигация по сайту

Кроме верхней части навигации есть нижние пункты меню:

- 1. Обратная связь;
- 2. Карта сайта;
- 3. Ссылки;
- 4. Галерея;
- 5. Объявления;
- 6. Видео;
- 7. Вход

На **рисунке 13** выделены пункты меню, по которым можно ориентироваться по всему сайту.

#### <span id="page-10-0"></span>**7.1. О проекте**

В разделе **«О проекте»** хранится общая информация о задачах проекта, о компонентах, входящих в проект, краткая информация про Всемирный банк.

О проекте – хранится информация о задачах проекта

- a. Деятельность
	- i. Компонент 1 информация о Компоненте 1
	- ii. Компонент 2 информация о Компоненте 1
	- iii. Компонент 3 информация о Компоненте 1
- b. Всемирный банк информация про Всемирный банк
- c. Структура
	- i. Руководство в данном разделе представлены руководители с контактными данными;
	- ii. Сотрудники в данном разделе представлены спеуилисты с контактными данными;
	- iii. Международные консультанты в данном разделе представлены международными консультанты с контактными данными;

#### <span id="page-10-1"></span>**7.2. Ресурсы**

Раздел «Ресурсы» содержит такие пункты как (**рис. 14**):

- 1. База данных
- 2. Обучение
	- a. График обучения
- 3. Карты
	- a. Интерактивные карты
- 4. Публикации

![](_page_10_Picture_25.jpeg)

**Рис. 14**. Раздел «Ресурсы»

В каждом из этих разделов доступна информация, которую можно будет загрузить напрямую к себе в компьютер. Ниже рассмотрим каждый раздел подробнее.

#### <span id="page-10-2"></span>**7.2.1. База данных**

Подменю «База данных» находится в разделе «Ресурсы». Нажав на него вы откроете страницу 5-онлайн баз данных (**рис.15**). Так как данные базы данных разработаны для ДВХиМ, то только специалисты имеют доступ к данным базы данных.

![](_page_11_Picture_68.jpeg)

**Рис. 15.** Раздел «Базы данных»

Ниже приведена страница базы данных «Количественные показатели водных ресурсов», она доступна по адресу [http://indicators.water.kg](http://indicators.water.kg/) (**рис. 16**).

![](_page_11_Picture_69.jpeg)

**Рис. 16.** База данных «Количественные показатели водных ресурсов»

Онлайн база данных «Водопользование» доступна по адресу (**рис. 17**): [http://wuse.caiag.kg.](http://wuse.caiag.kg/)

![](_page_11_Picture_8.jpeg)

**Рис. 17.** База данных «Водопользование»

Чтобы перейти к онлайн базе данных «Техническая паспортизация» наберите в браузере следующий адрес (**рис. 18**): [http://passport.water.gov.kg.](http://passport.water.gov.kg/login)

![](_page_12_Picture_72.jpeg)

**Рис. 18.** База данных «Техническая паспортизация»

Для перехода на онлайн базу «2ТП Водхоз» введите в адресную строку браузера: [http://twotp.caiag.kg](http://twotp.caiag.kg/advanced/frontend/web/index.php?r=personlogin%2Flogin) (**рис. 19**).

![](_page_12_Picture_73.jpeg)

**Рис. 19.** База данных «2ТП Водхоз»

Если Вам необходимо перейти к онлайн базе данных «АВП», то наберите следующий адрес: [http://wua.water.gov.kg](http://wua.water.gov.kg/login) (**рис. 20**)

![](_page_12_Picture_74.jpeg)

**Рис. 20**. База данных АВП

#### <span id="page-13-0"></span>**7.2.2. Раздел «Обучение»**

Перейдя по ссылке «База данных по обучению» откроется страница, которая показана на **рисунке 21**. Данная база данных содержит в себе следующие пункты:

- 1. Компьютерное обучение
- 2. График обучения
- 3. Информация
- 4. Материалы по ГИС

![](_page_13_Picture_102.jpeg)

![](_page_13_Figure_9.jpeg)

В открывшейся странице перейдите к пункту «Компьютерное обучение». В открывшейся странице вы увидете весь список обучающих материалов, доступных в открытом виде (**рис. 22**).

| <b>ED</b> 0                                                                                                    |                                                                                                    |                                     |  |  |  |
|----------------------------------------------------------------------------------------------------|----------------------------------------------------------------------------------------------------|-------------------------------------|--|--|--|
|                                                                                                    | Видео материалы по MS Office                                                                                                    | вход<br>Имя пользователя или e-mail |  |  |  |
| НОВОСТИ / О ГЛАВНОМ<br>Поздравляем работников.<br>водного хозяйства с<br>профессиональным<br>праздником!<br>14 HOL 2018                                                                                         | <b>Ms Word</b><br><b>MS Excel</b><br><b>MS Power</b><br><b>MS Outlook</b><br><b>MS Access</b><br>lм<br>٦ñ<br>罓<br>₩<br>Point<br>Учебные материалы                                                                                                    | <b>Juis</b><br>Bacony<br>---------- |  |  |  |
| НОВОСТИ / О ГЛАВНОМ<br>Кондгэционно-выездной<br>семинар для студентов<br>старших курсов<br>Агротехнического колледжа<br>Кыргызского национального<br>аграрного университета им.<br>К.И. Скрябина<br>4 MOH, 2018 | • Что такое компьютер<br>• Инструкции_Правила безопасности в Интернете<br>• Инструкция по регистрации на Mail.ru<br>• Руководство Оffice 2013 - 1 Общая информация<br>• Руководство Оffice 2013 - 2 Установка, активация, лицензии<br>• Руководство Оffice 2013 - 3 Интерфейс<br>• Pyxosoacrao Office 2013 Word<br>• Руководство_Office 2013 Excel<br>• Pykosogcrso_Office 2013_Outlook |                                     |  |  |  |
| НОВОСТИ ГО ГЛАВНОМ<br>Проектом «Управление<br><b>MANUFACTURERS</b> INTERNATIONALIST                                                                                                    | PykosogcTBo_Office 2013_PowerPoint<br>• Установка Windows 7                                                                                                    | РУБРИКИ                             |  |  |  |

**Рис. 22.** Учебные материалы по «Компьютерному обучению»

Видео материалы по обучению доступны как для просмотра, так и для скачивания. (**рис. 23**).

|                                                                                                    | O 1. Переход на MS Word 2013                                                                                                    |                                                                                                    | вход<br>Viwe non-sosatene war e-mail                                                      |
|----------------------------------------------------------------------------------------------------|----------------------------------------------------------------------------------------------------|----------------------------------------------------------------------------------------------------|-------------------------------------------------------------------------------------------|
| НОВОСТИ / О ГЛАВНОМ<br>Поздравляем работников<br>водного хозяйства с<br>профессиональным<br>праздником!<br>14100H, 2018 |                                                                                                    | $-7.54$<br>$-1$<br>Simplement and<br>Word<br>becomes this lost that they are<br><b>Linkin</b><br><br><b>Christmas</b><br><b>CARD COMPANY</b><br>$\sim$                                                                                                    | Jeris:<br>flaporty<br><b>MARKETTERS</b>                                                   |
| HOBOCTM / O ГЛАВНОМ<br>Информационно-выездной<br>семинар для студентов<br>старших курсов<br>Агротехнического колледжа   | $0$ $\Omega$ :<br>0.00 / 2.47<br><b>CONTRACTOR</b> INTERNATIONAL COMPANY PRODUCTS<br><b>Recognized</b>                                | 0.00 / 4.24<br>March 2017<br><b>STRAND</b><br>The state seat to be<br>hid the gol tak-free ten toer sterries at<br>$-1$<br>SOUTHERN AND COMPANY AND COMPANY OF ANY<br>There will no would sell then have an an ex-<br>we have a series of the<br><b>SERVICE AND INCOME.</b><br>$\sim$<br>---- | Я не робот<br><b>CA</b> <i>incurtous</i><br>Rocksteinsteiner Horsey<br><b>HORNARDANIA</b> |
| Кыргызского национального<br>аграрного университета им.<br>К.И. Скрябина<br>4 1001, 2013                                | and complete complete interest in providers<br><b>ANTIQUORUM IN CONTRACTOR</b><br><b>Collection and Collection Collection</b><br>0:00 | <b>SALE</b><br>Total companies<br>STATISTICS.<br>22222<br><b>EXPANSION</b><br><b>District de Liverant</b><br><b>CARLO ALLER</b><br>STATEMENTS.<br><b>REMOVABLE</b><br><b>Contractor Contractor</b><br>---<br>1200<br><b>CASACIONARIO</b><br><b>ISO</b><br>0007414                             | <b>Е Запомнить меня</b><br>Boara<br>Регистрация Забыли пароль?                            |
| НОВОСТИ / О ГЛАВНОМ<br>Проектом «Управление<br>национальными водными                                                    |                                                                                                    | <b>Cardinal</b>                                                                                                    | РУБРИКИ                                                                                   |

**Рис. 23.** Видео материалы по обучению

**«График обучения»** предназначен для оповещения пользователей о предстоящих тренингах и семинарах с указанием даты и времени, места проведения (**рис. 24**). Наведите на интересующее вас мероприятие, и вы увидите информацию, место проведения с картой.

![](_page_14_Picture_3.jpeg)

**Рис. 24.** График обучения

В рубрике *«***Информация***»* можно будет ознакомиться со статьями про обучения (**рис. 25**).

| BO                                                                                                    | <b>• РУБРИКА: ИНФОРМАЦИЯ</b>                                                         |                                                                                    |                                                                   |
|----------------------------------------------------------------------------------------------------|--------------------------------------------------------------------------------------|------------------------------------------------------------------------------------|-------------------------------------------------------------------|
| MORRATO / NTOGROM<br>Поздравляем работников<br>водного хозяйства с<br>профессиональным<br>праздником! | <b>CEU</b><br><b>EUROPEAN</b><br>NIVERSITY                                           |                                                                                    | вход<br>Имя пользователя или e-mail<br>wis<br>Пароль<br>          |
| 14 HOH, 2018<br>MOROCTM / O LIMITOROM<br>Кондгэма-онномизмофий                                        | ИНФОРМАЦИЯ / НОВОСТИ / О ГЛАВНОМ 11.01.2018<br>Летние курсы в Центрально-Европейском | <b>ИНФОРМАЦИЯ</b> 16.03.2017<br>Основы агротехники и возделывания                  | Я не робот                                                        |
| семинар для студентов<br>старших курсов<br>Агротехнического колледжа                                  | университете<br>Геопространственные решения для управления водными                   | сельскохозяйственных культур<br>Земельная реформа в Кыргызской Республике повлекло | <b>E</b> HCAPTCHA<br>Environmentatory - Honor<br><b>ACTORNEYS</b> |
| Кыргызского национального<br>аграрного университета им.                                               | ресурсами 2 - 6 июля                                                                 | за собой кардинальные преобразования                                               | <b>В Запомнить меня</b><br>Boilty.                                |

**Рис.25.** Рубрика «Информация»

Для просмотра информации о Геоинформационных системах (ГИС) перейдите по ссылке «Материалы по ГИС». В данном разделе указаны ссылки на обучающие материалы по ГИС (**рис. 26**).

|  |                   |                  | • Обратная связь «А Карта сайта • О Ссылки • Паперея • Объявления • Н Видео • В Вход |  |                                     |
|--|-------------------|------------------|--------------------------------------------------------------------------------------|--|-------------------------------------|
|  | <b>696</b>        | МАТЕРИАЛЫ ПО ГИС |                                                                                      |  |                                     |
|  | МОНВАЛЛ О ГЛАВНОМ |                  | Обучение по Геоинформационным системам<br>HTO HOBOTO B Desktop: Pro 2.1              |  | ВХОД<br>Имя пользователя или e-mail |

**Рис. 26.** Материалы по ГИС

#### <span id="page-14-0"></span>**7.2.3. Раздел «Карты»**

В разделе **«Карты»** мы можем получить доступ к картам в формате \*.jpg для просмотра и загрузки.

![](_page_15_Picture_2.jpeg)

**Рис. 27.** Раздел «Карты»

Карты разделены на 3 категории: базовые, тематические и карты АВП. Каждая карта разработана по утвержденному шаблону в рамках проекта. Каждая карта имеет свой заголовок, легенду. Для перехода к картам нажмите на «Ресурсы» далее на «Карты» в верхнем меню. Для отображения карты в полном размере нажмите на нее. Для того чтобы загрузить катру нажмите на правую кнопку, в появищемся контекстном меню выберите «Сохранить изображение как…». Далее откроется окно, которое предлагает вам сохранить карту. Укажите место куда вы хотите сохранить вашу карту и нажмите на кнопку «Сохранить» (**рис. 28**).

![](_page_15_Picture_5.jpeg)

**Рис. 28.** Базовые карты

Тематические карты расположены под базовыми картами. Каждую карту так же, как и базовые карты можно увеличить и загрузить. Ниже на рисунке представлены все доступные тематические карты (**рисунок 29**).

![](_page_16_Picture_2.jpeg)

**Рис. 29.** Тематические карты

Карты АВП разделены по областям и загружены также в раздел «Ресурсы» - «Карты» и находятся за тематическими картами (**рис. 30**). Принцип просмотра и загрузки такой же как и с базовыми и тематическими картами.

![](_page_16_Picture_5.jpeg)

**Рис. 30.** Карты АВП (на примере Ошской области)

В «Ресурсах», в пункте Интерактивные карты» указана ссылка (**рис. 31**) на геопортал GeoNode.

![](_page_16_Picture_61.jpeg)

**Рис. 31.** Интерактивные карты

Перейдите по ссылке «Интерактивные карты» для того, чтобы открыть геопортал «Geonode». Данная страница также доступна по ссыылке [http://geonode.water.kg.](http://geonode.water.kg/)

GeoNode— это система управления контентом (CMS - Content Management System) для геоданных, которая обеспечивает их создание, распространение и совместное использование. Наборы данных могут загружаться в различных форматах, карты можно редактировать, настраивать стили и соединять вместе через браузер. По картам и метаданным можно осуществлять поиск, публиковать их, собирать комментарии и оценки пользователей. В геопортале на данный момент загружены 62 слоев, 11 карт и зарегистрированы 22 пользователя. (**рис. 32**).

![](_page_17_Picture_4.jpeg)

Рис. 32. Геопортал «GeoNode»

#### <span id="page-17-0"></span>**7.2.4. Раздел «Публикации»**

В разделе «Публикации» расположены материалы, доступные для загрузки. Материалы распределены по тематике как показано на **рисунке 33**:

![](_page_17_Picture_126.jpeg)

**Рис. 33.** Раздел «Публикации»

Информационная система по воде (ИСВ) распологает информацией о презентациях, представленных во время конференций, семинаров и тренингов. Все материалы можно загружать, так как данные находятся в открытом доступе (**рис 34**).

![](_page_18_Figure_2.jpeg)

#### **Рис. 34.** Информационная система по воде (ИСВ)

В печатной продукции по мере необходимости загружаются, журналы, газеты в электронном виде. Они также доступны для загрузки **(рис. 35**).

![](_page_18_Picture_74.jpeg)

![](_page_18_Figure_6.jpeg)

Информационный бюллетень «Вестник АВП», выпускаемый каждый квартал доступен по ссылке и загружается по мере издания (**рис. 36**). Для того, чтобы открыть «Вестник АВП» перейдите по ссылке, откроется страница информационного бюллетеня, который вы можете просматреть и загрузить. Кнопка заргузки находится в правом верхнем углу в виде стрелки, смотрящей вниз.

![](_page_18_Picture_75.jpeg)

**Рис. 36.** Вестник АВП

На **рисунке 37** показаны публикации по обучению. Перейдите по ссылке, чтобы открыть и загрузить.

![](_page_19_Picture_81.jpeg)

#### **Рис. 37.** Публикации по обучению

Кроме этого, вы также можете найти презентации, сделанные специалистами ОРП во время семинаров, тренингов и конференций. Презентации показаны на **рисунке 38.**

![](_page_19_Figure_6.jpeg)

**Рис. 38.** Публикации по презентациям.

#### <span id="page-19-0"></span>**7.3.Раздел «Новости»**

Раздел «Новости» предназначен для освещения пользователей сайта информацией о деятельности проекта, какую работу она выполнила и ведет на данный момент. А также для загрузки материалов. Для того, чтобы открыть раздел «Новости» перейдите по ссылке указанной в «шапке» сайта. Откроются все статьи, размещенные по хронологии.

![](_page_20_Picture_2.jpeg)

**Рис. 39.** Рубрика «Новости»

#### <span id="page-20-0"></span>**7.4.Раздел «Отчеты»**

Раздел «Отчеты» является закрытым и доступен только зарегистрированным пользователям. Как зарегистрироваться и получить доступ к защищенной части сайта указана в пункте 6. Отчеты распределены по категориям, показанным на **рисунке 40**:

![](_page_20_Picture_88.jpeg)

**Рис. 40** Раздел «Отчеты»

Для того, чтобы открыть определенный отчет перейдите по ссылке. Ниже приведен пример годового отчета. Каждый доступен для чтения и загрузки (**рис. 41**). С правой стороны от названия отчета, указана иконка загрузки, нажмите на нее, чтобы загрузить.

![](_page_20_Picture_89.jpeg)

![](_page_20_Figure_10.jpeg)

**На рисунке 42** показаны отчеты за квартал. Они публикуются ежевартально. Нажмите на один из квартальных отчетов, в раскрывшемся окне вы увидите ссылку на отчет и кнопку загрузки справа.

![](_page_21_Picture_111.jpeg)

#### **Рис. 42.** Квартальные отчеты

Аудиторские отчеты также доступны для загрузки (**рис. 43**). Для этого перейдите по ссылке и в открывшейся странице нажмите на правую верхнюю иконку в виде стрелки, смотрящей вниз.

![](_page_21_Picture_112.jpeg)

![](_page_21_Figure_7.jpeg)

#### <span id="page-21-0"></span>**7.5.Раздел «Тендеры»**

Данный раздел состоит из 3-х пунктов (**рис. 44**):

![](_page_21_Picture_113.jpeg)

![](_page_21_Figure_11.jpeg)

#### **7.5.1. Консультационные услуги**

<span id="page-21-1"></span>Консультационные услуги – это деятельность по предоставлению услуг в виде советов, рекомендаций и экспертиз в различных сферах деятельности. Целью оказания консультационных услуг является информация, предоставляемая в виде разъяснений или рекомендаций. Перейдите по ссылке для просмотра содержимого данного раздела (**рис. 45**).

**КОНСУЛЬТАЦИОННЫЕ УСЛУГИ** 

План закупок - Консультационные услуги

#### **Рис.45.** Консультационные услуги

#### <span id="page-22-0"></span>**7.5.2. Товары**

В данном разделе размещена информация о товарах, которые проект закупил и планирует купить в будущем. Перейдите по ссылке для просмотра содержимого раздела «Товары»(**рис. 46**).

![](_page_22_Picture_101.jpeg)

**Рис. 46.** Товары

#### **7.5.3. Работы**

<span id="page-22-1"></span>Перейдите по ссылке для просмотра содержимого раздела «Работы»(**рис. 47**)

![](_page_22_Picture_102.jpeg)

**Рис. 47**. Работы

**8. Раздел «Законопроекты»**

![](_page_22_Picture_103.jpeg)

#### **Рис.48.** Раздел «Законопроекты»

Раздел «Законопроекты» состоит из двух подразделов: «Существующие» и «На рассмотрении». Подраздел «Существующие» содержит такие пукты как **(рис. 48):**

- Кодексы;
- Законы;
- Постановления;
- Положения

В подразделе «Кодексы» расположен «Водный кодекс Кыргызской Республики от 12 января 2005 года №8».

Все законы о воде, водных ресурсах и водных объектах размещены в подразделе «Законы».

Кроме этого, есть Постановления и Положения КР, размещенные в соответствующих подразделах: «Поставновления» и «Положения».

Все законопроекты доступны для загрузки в формате .\*pdf напрямую с сайта и для просмтора на сайте.

В подразделе «На рассмотрении» размещен технический регламент Кыргызской Республики «О безопасности гидротехнических сооружений» **(рис.49 ).**

![](_page_23_Picture_92.jpeg)

![](_page_23_Figure_10.jpeg)

#### **9. Раздел «Сотрудничество»**

| <b>Co</b> O npoek re -         | Pecypcis -                                                                                                    | <b>Bill HOBOCTH</b><br>$\Box$ Orierы $\sim$<br><b>В</b> Тендеры –            | Законопроекты<br>Сотрудничество                    | <b>В Контакты</b><br>$=$ Pyccxxii $-$                                                                               | $\alpha$                                                                                                    |
|--------------------------------|----------------------------------------------------------------------------------------------------|------------------------------------------------------------------------------|----------------------------------------------------|----------------------------------------------------------------------------------------------------|----------------------------------------------------------------------------------------------------|
|                                |                                                                                                    |                                                                              |                                                    |                                                                                                    | BXOA<br>Имя пользователя или e-mail                                                                                     |
|                                | <b>НОВОСТИ / О ГЛАВНОМ</b><br>Поздравляем работников<br>водного хозяйства с                                                                                                    | <b>МИНИСТЕРСТВО</b><br>ЧРЕЗВЫЧАЙНЫХ СИТУАЦИЙ<br><b>КЫРГЫЗСКОЙ РЕСПУБЛИКИ</b> | Агентство по<br>гидрометеорологии<br>при МЧС КР    | Центрально-Азиатский<br>Институт прикладных<br><b>ЦАИИЗ</b><br>Исследований Земли                                   | wis<br>Пароль<br>                                                                                                    |
| праздником!<br>14 MOH, 2019    | профессиональным                                                                                                    | Меморандум (открыть)                                                         | Меморандум (открыть)                               | Меморандум (открыть)                                                                                                |                                                                                                    |
|                                | НОВОСТИ / О ГЛАВНОМ<br>Информационно-выездной<br>семинар для студентов<br>старциях курсов<br>Агротехнического колледжа<br>Кыргызского национального<br>аграрного университета им. | Департамент<br>Лесохотустройства<br>Кыргызской республики                    | Агентство по<br>геологии КР                        | Проект<br><b>iMoMo</b>                                                                                              | Я не робот<br><b>COLLECTIONS</b><br>Rodrumowany Tunger<br>contented delivery cont.<br><b>В Запомнить меня</b><br>Boata. |
| 4 HIOH, 2011                   | К.И. Скрябина                                                                                                    | Меморандум (открыть)                                                         | Меморандум (открыть)                               | Меморандум (Открыть)                                                                                                | Регистрация Забыли пароль?                                                                                              |
|                                | НОВОСТИ / О ГЛАВНОМ<br>Проектом «Управление<br>национальными водными<br>ресурсами Фаза 1»<br>проведены дистанционные<br>курсы по ГИС                                              | Департамент                                                                  | Государственный проектный                          | Департамант Кадастра и                                                                                              | РУБРИКИ<br>- Информация (2)<br>la Hosocra (76)                                                                          |
| 25 MAR, 2018                   | НОВОСТИ / О ГЛАВНОМ<br>Команда Миссии Всемирного                                                                                                    | развития питьевого<br>водоснабжения<br><b>THHAN CAN</b><br>и водоотведения   | институт по<br>землеустройству<br>«КЫРГЫЗГИПРОЗЕМ» | регистрации прав на<br>надвижение имущество при<br>сударственной Регистрационной<br>crywfia Kupruncenii Pecnyfinana | $\equiv 0$ главном (52)                                                                                                 |
| областях<br><b>14 MAR 2018</b> | банка в Таласской и Чуйской                                                                                                    | Меморандум (открыть)                                                         | Меморандум (открыть)                               | Меморандум (открыть)                                                                                                | EL Obsenzence (23)                                                                                                    |
|                                | <b>НОВОСТИ / О ГЛАВНОМ</b><br>Информация о ходе работы<br>7-ой миссии по поддержке                                                                                                |                                                                              |                                                    |                                                                                                    | АРХИВЫ<br>Abssetted<br>Выберите месяц<br>٠                                                                              |
| «Управление                    | реализации проекта<br>национальными водными<br>ресурсами Фаза 1»                                                                                                    |                                                                              |                                                    |                                                                                                    |                                                                                                    |

**Рис.50. Раздел «Сотрудничество»**

В данном разделе размещены меморандумы о взаимовыгодном сотрудничестве, подписанные между стратегическими партнерами (МЧС КР, Агентство по гидрометеорологии КР, Центрально-Азиатский институт прикладных исследований земли, Департамент Лесохотустройства КР, Агентство по геологии КР, Проект iMoMo, Департамент развития питьевого водоснабжения и водоотведения, Государственный проектный институт по землеустройству «КЫРГЫЗГИПРОЗЕМ», Департамент Кадастра и регистрации прав на недвижимое имущество КР) и проектом. Эти меморандумы доступны в электронном варианте для просмотра.

#### **10. Раздел «Контакты»**

В данном разделе размещены адрес офиса отдела реализации проекта «УНВР Ф-1», контактные номера телефонов, адрес электронной почты и факс. Для просмотра проезда к месту расположения ОРП на сайте под контактными данными размещена карта. (**рис. 51**)

![](_page_24_Figure_5.jpeg)

**Рис. 51.** Раздел «Контакты»

Переходим к пункту меню, которое находится под шапкой (**рис. 52**).

#### **11. Нижнее меню**

![](_page_24_Picture_9.jpeg)

**Рис. 52.** Нижнее меню

#### <span id="page-24-0"></span>**11.1. Обратная связь**

Форма обратной связи или контактная форма это - поля для отправки сообщения автору или администрации сайта, **т.е.** она упрощает связь между пользователем и администратором сайта. Контактная форма состоит из четырех полей:

- $\bullet$   $M$ мя;
- Email;
- Тема;

Тестовое поле для сообщения.

Если у вас появились вопросы, то заполните все поля формы и нажмите на кнопку «Отправить» (**рис. 53**). Как ваше письмо придет к нам, мы сразу дадим вам ответ.

![](_page_25_Picture_116.jpeg)

**Рис. 53. Форма обратной связи**

#### <span id="page-25-0"></span>**11.2. Карта сайта**

Карта сайта представляет собой список страниц [сайта](https://ru.wikipedia.org/wiki/%D0%A1%D0%B0%D0%B9%D1%82) для [поисковых систем](https://ru.wikipedia.org/wiki/%D0%9F%D0%BE%D0%B8%D1%81%D0%BA%D0%BE%D0%B2%D0%B0%D1%8F_%D1%81%D0%B8%D1%81%D1%82%D0%B5%D0%BC%D0%B0) или пользователей и аналогична разделу содержание обычной [книги.](https://ru.wikipedia.org/wiki/%D0%9A%D0%BD%D0%B8%D0%B3%D0%B0)

Используется как элемент навигации, показывает взаимосвязь между [страницами](https://ru.wikipedia.org/wiki/%D0%92%D0%B5%D0%B1-%D1%81%D1%82%D1%80%D0%B0%D0%BD%D0%B8%D1%86%D0%B0) сайта.

Все пункты меню с подпунктами, рассмотренные ранее, расположены в иерархическом виде, как показано ниже на рисунке. Это позволяет увидеть наглядно все пункты меню на одной странице (**рис. 54**).

![](_page_25_Picture_117.jpeg)

**Рис. 54.** Карта сайта «УНВР Ф-1»

#### <span id="page-25-1"></span>**11.3. Ссылки**

В разделе приводятся примеры зарубежных сайтов по информационной системе по воде (**рис. 55**). Перейдя по ним можно ознакомится с материалами. Они доступны на английском языке.

![](_page_26_Picture_60.jpeg)

**Рис. 55.** Раздел «Ссылки»

#### <span id="page-26-0"></span>**11.4. Галерея**

В данном разделе размещаются фотографии о проведенных семинарах, встречах, обучениях в соответствующем разделе (**рис. 56**). Нажмите на интересующий вас раздел, чтобы посмотреть фотографии.

![](_page_26_Picture_61.jpeg)

**Рис. 56** Галерея

Ниже приведен пример одного из пунктов раздела «Галерея» (**рис. 57**). Раскройте знак «+», чтобы открыть фотографии. Нажмите на каждую для того, чтобы ее увеличить и посмотреть в полном размере.

![](_page_27_Picture_71.jpeg)

**Рис. 57.** пример одного из разделов галереи

#### <span id="page-27-0"></span>**11.5. Объявления»**

В данном разделе размещаются объявления о новых вакансиях, об участиях в торгах и закупках (**рис. 58**).

![](_page_27_Picture_6.jpeg)

Рис. 58. Раздел «Объявления»

#### <span id="page-28-0"></span>**11.6. Видео»**

Для просмотра видео материалов вам необходимо пройти по ссылке «Видео». На рисунке ниже представлено видео о проводимых тренингах (**рис. 59**).

![](_page_28_Figure_4.jpeg)

Рис. 59. Раздел «Видео»